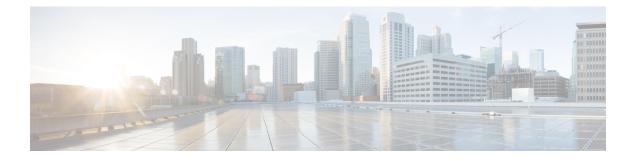

# **Important Notes**

- Manual License Fulfillment, on page 1
- Pre-Upgrade COP File, on page 1
- Deployment, on page 2
- Set Manual MAC, on page 2
- Browser Support, on page 3
- Supported Languages, on page 3
- About Releases, on page 4
- Upgrade Prime License Manager, on page 4

# **Manual License Fulfillment**

The license fulfilled with the first license request must be installed before subsequent license requests are generated.

# **Pre-Upgrade COP File**

You can upgrade to Cisco Prime License Manager Release 11.5(1) from Cisco Prime License Manager Release 11.x or Enterprise License Manager Release 9.x. While upgrading from Cisco Prime License Manager Release 10.x or 11.x to Cisco Prime License Manager Release 11.5(1) is a direct upgrade, upgrading from pre-10.0(1) requires one or more COP files. Depending on the upgrade path, you may need to download and install one or both of the following COP files from Cisco.com:

- elm\_Elm\_v9\_1\_1\_PlmUpgrade.cop.sgn
- ciscocm.version3-keys.cop.sgn

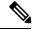

Note

For information about which COP file you need to apply prior to performing an upgrade, see topics relating to license management in the *Compatibility Information for Cisco Unified Communications Manager* at http://www.cisco.com/c/en/us/support/unified-communications/unified-communications-manager-callmanager/products-device-support-tables-list.html.

The elm\_Elm\_v9\_1\_1\_PlmUpgrade.cop.sgn COP file provides the means for a 9.1(1) standalone Enterprise License Manager server installation to upgrade to 10.x or later standalone Cisco Prime License Manager software.

Note This cop file is not required for 9.1(2) systems. The version3-keys file is required. The ciscocm.version3-keys.cop.sgn COP file has the RSA keys that are required to validate the upgrade. Missing RSA-3 keys will, for example, result in status errors in the Software Installation/Upgrade window. Note Without the RSA-3 key update, validation fails even if the md5sum value of the ISO is correct. To find COP files on Cisco.com, navigate to the software patches specific to your release: Support > Downloads > Unified Communications > Unified Communications Management > Cisco Prime License Manager. You can verify that you have the correct COP file installed by entering the following commands: admin:show version active Active Master Version: <8.5.1.10000-26> Active Version Installed Software Options: <ciscocm.version3-keys.cop> admin:

### Deployment

In Release 10.0(1) and later, virtualized deployments of Cisco Prime License Manager are only supported on VMware ESXi hypervisor hosts.

### Set Manual MAC

On a virtual machine, the MAC can be dynamic or static (manual). We recommend a static MAC because the licenses are linked to MAC. Configure virtual machines with static (manual) MAC by following the steps below.

#### Procedure

| Step 1 | Using vCenter or vSphere Client, select Edit virtual machine settings.   |  |
|--------|--------------------------------------------------------------------------|--|
| Step 2 | Select Network adapter 1.                                                |  |
| Step 3 | Take note of the MAC address.                                            |  |
| Step 4 | Select the manual option for the MAC address.                            |  |
| Step 5 | Set the MAC address as noted earlier, or set another unique MAC address. |  |

**Step 6** Select **OK** to save the settings.

# **Browser Support**

The following browser versions are officially supported by Cisco Prime License Manager:

| Browser              | Supported Version      |
|----------------------|------------------------|
| Firefox              | 17 - 33 , 45.0b10      |
| Internet<br>Explorer | 9, 10 , 11             |
| Chrome               | 23 - 38 , 49.0.2623.75 |
| Safari               | 6.0 , 9.0.3            |
| Edge                 | 20.10240               |

### **Supported Languages**

Cisco Prime License Manager supports 13 languages:

- English (default)
- Japanese (Japan)
- Chinese (simplified)
- Chinese (traditional)
- Korean (Korea)
- German(Germany)
- French (France)
- Italian (Italy)
- Spanish (Spain)
- Spanish (Colombia)
- Portuguese (Brazil)
- Dutch (Netherlands)
- Russian (Russia)

### **About Releases**

PLM releases are aligned to UCM SU. PLM 11.5(1)SU5 is latest and compatible PLM release for UCM 11.5(x), UCM 11.0(x), UCM 10.5(x), UCM 10.0(x) and UCM 9.x.

# **Upgrade Prime License Manager**

Install the **ciscocm.elm.switchversion.V1.k3.cop.sgn** COP file, while upgrading Cisco Prime License Manager from any of the following versions to Cisco Prime License Manager version 11.5.1 SU2 or any higher version.

- 11.5.1.11900-5 PLM 11.5.1 SU1a
- 11.5.1.11900-4 PLM 11.5.1 SU1
- 11.5.1.12001-2 PLM 11.5.1 ES(12001-2)
- 11.5.1.12001-1 PLM 11.5.1 ES(12001-1)